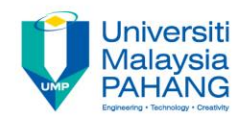

## **COMPUTER AIDED ENGINEERING DESIGN (BFF2612)**

## **ASSIGNMENT 5**

**by Dr. Mohd Nizar Mhd Razali Faculty of Manufacturing Engineering mnizar@ump.edu.my**

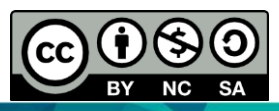

Computer Aided Engineering Design: Dr Nizar

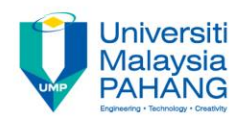

## **INSTRUCTIONS**

1. Using CATIA software, create the 3D model of the following figures with fully defined sketch of profile. All dimensions are referred to your source (Reference Part).

- 2. Generate the engineering drawing with at least three different views including isometric, section and detail views with fully dimensions.
- 3. The mark will be given based on the creativity and complexity of the design.

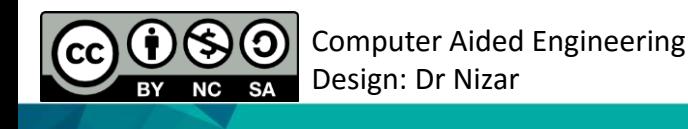

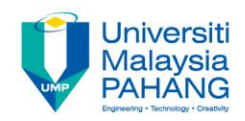

## COMPUTER AIDED ENGINEERING DESIGN (BFF2612)

Dr. Nizar

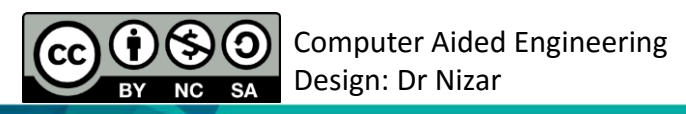

**Communitising Technology**